# SanDisk<sup>77</sup>

# Sansa™ c200

# Bedienungsanleitung

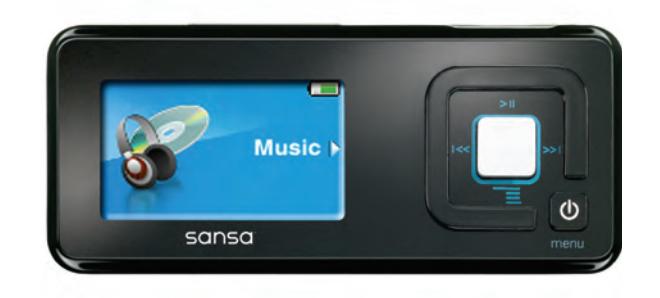

Technischer Support: U.S. Tech Support: 1-866-SANDISK (726-3475)

International Tech Support: www.sandisk.com/techsupport

80-36-00556

#### **INHALT**

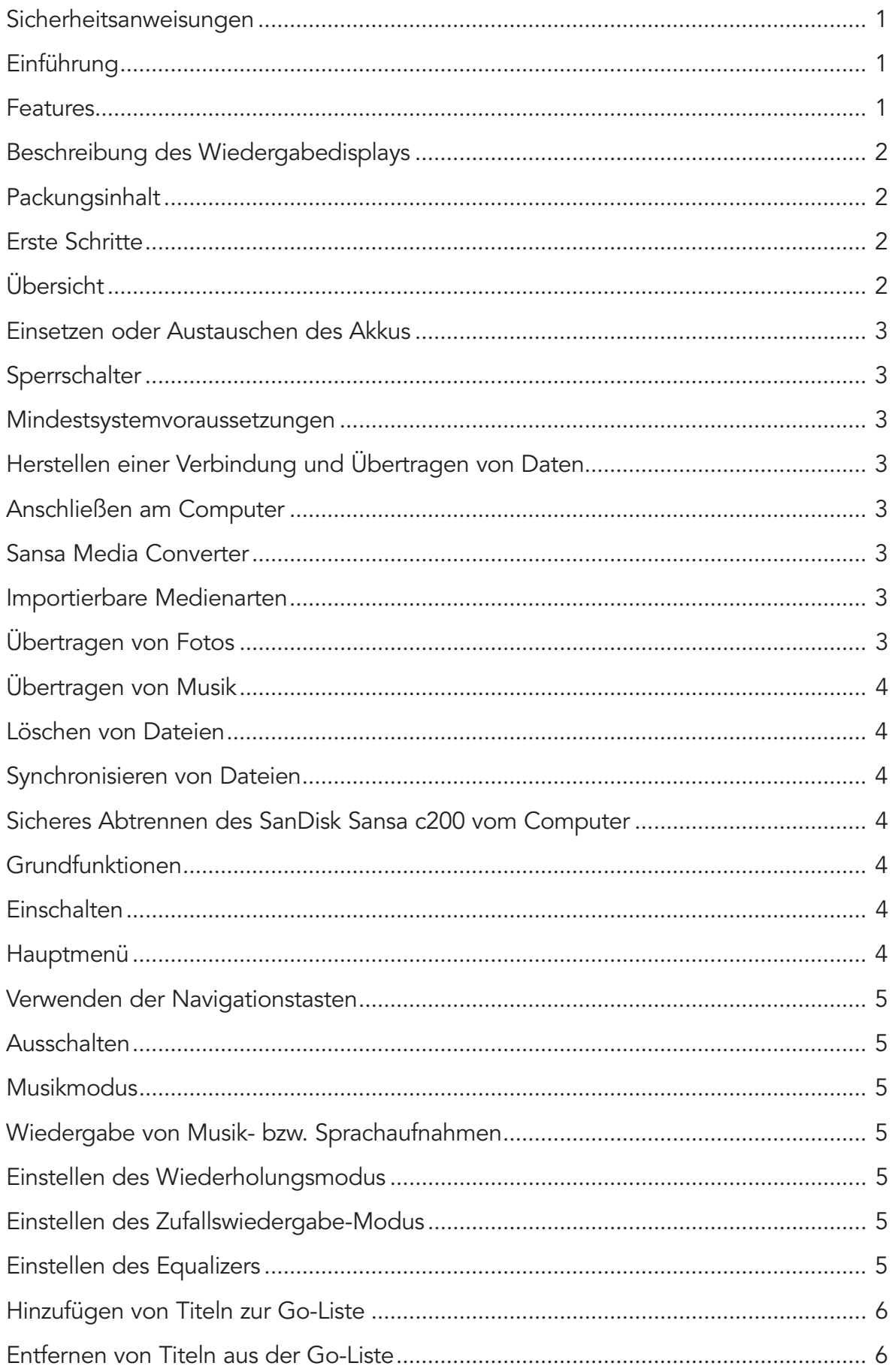

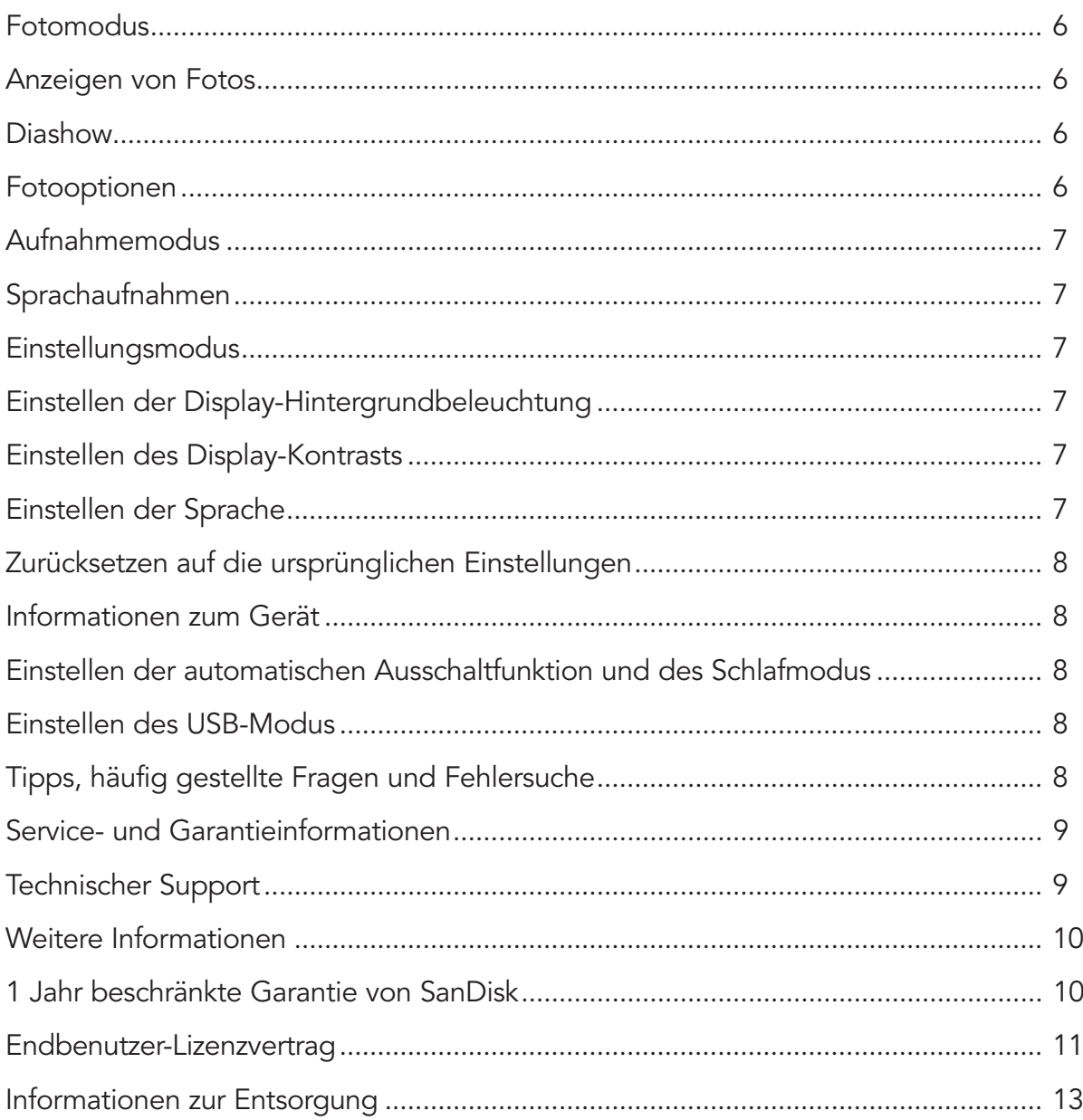

#### **SICHERHEITSANWEISUNGEN**

- 1. Lesen Sie die Sicherheitsanweisungen gründlich durch, bevor Sie Ihren Sansa zum ersten Mal verwenden.
- 2. Lesen Sie diese Bedienungsanleitung vollständig durch, damit Sie mit allen Bedienfunktionen vertraut sind.
- 3. Bewahren Sie diese Bedienungsanleitung auf.
- 4. Verwenden Sie weder beim Radfahren noch am Steuer eines Motorfahrzeugs einen Kopfhörer. Die Verwendung eines Kopfhörers im Straßenverkehr ist gefährlich und verstößt unter Umständen gegen geltende Gesetze. Gefährliche Situationen können auch entstehen, wenn Sie beim Laufen oder bei anderen Aktivitäten laute Musik über Kopfhörer hören. Sie sollten extrem vorsichtig sein und den Player in möglicherweise gefährlichen Situationen nicht verwenden.
- 5. Vermeiden Sie es, Musik über Kopfhörer in hoher Lautstärke anzuhören. Von ärztlicher Seite wird davon abgeraten, über längere Zeit laute Musik anzuhören. Schränken Sie die Lautstärke so ein, dass Sie Geräusche in Ihrer Umgebung wahrnehmen können und andere Personen nicht belästigen.
- 6. Halten Sie den Player von Getränken, Waschbecken, Badewannen, Duschen, Regen und anderen Feuchtigkeitsquellen fern. Feuchtigkeit kann bei allen elektronischen Geräten Stromschläge verursachen.
- 7. Der Akku darf nicht auseinandergenommen, zerquetscht, kurzgeschlossen oder entzündet werden. Bei Nichtbeachtung können Brände, Verletzungen, Verbrennungen und andere gefährliche Situationen entstehen.
- 8. Befolgen Sie die nachstehenden Tipps, um zu gewährleisten, dass Ihr Player lange Zeit ohne Probleme verfügbar bleibt:
	- Reinigen Sie den Player mit einem fusselfreien Tuch, das auch zur Reinigung von Brillengläsern geeignet ist.
	- Kleine Kinder sollten den Player nur unter Aufsicht verwenden.
	- Versuchen Sie niemals, einen Stecker mit Gewalt in die Anschlüsse Ihres Players oder Computers zu drücken. Vergewissern Sie sich, dass die Form und die Größe des Steckers dem Anschluss entspricht, bevor Sie eine Verbindung herstellen.

# **EINLEITUNG**

Herzlichen Glückwunsch zum Kauf eines SanDisk Sansa c200. Der SanDisk Sansa c200 ist ein hochwertiger, tragbarer digitaler Audioplayer, der auch zum Anzeigen von Fotos und als Aufnahmegerät für Gespräche verwendet werden kann und außerdem mit einem Steckplatz für microSD-Karten ausgestattet ist. Auf dem Sansa c200 können MP3-, WMA- und Secure WMA-Audiodateien wiedergegeben werden. Außerdem kann der Player zum Anzeigen von Fotodateien verwendet werden, die Sie mithilfe des Sansa Media Converter auf den Player übertragen, und Sie können Sprachaufnahmen erstellen. Der microSD-Steckplatz macht es Ihnen einfach, noch mehr Speicherplatz zu nutzen oder microSD™-Karten zum Übertragen von Dateien zu verwenden.

# **FEATURES**

- Digitaler Audioplayer Geeignet zur Wiedergabe von MP3-, WAV-, WMA- and Secure WMA-Dateien.
- Farb-LCD
- Foto-Browser Zum Anzeigen einzelner Bilder und Bildsequenzen ("Diashows").
- Sprachaufnahmen Erstellen Sie Sprachaufnahmen mithilfe des eingebauten Mikrofons.
- Digitaler Equalizer Unterstützt 5 Equalizermodi: Normal, Rock, Jazz, Klassik, Pop und einen benutzerdefinierten Modus.
- Interner Speicher Ermöglicht das Speichern von Daten im internen Speicher (Einsatz als USB-Laufwerk).
- microSD-Steckplatz Bietet zusätzlichen Speicherplatz auf separaten microSD-Karten.

#### **BESCHREIBUNG DES WIEDERGABEDISPLAYS**

- 1. Titelnummer Zeigt die aktuelle Titelnummer und die Gesamtzahl der vorhandenen Titel an.
- 2. Interpret Zeigt den Namen des Interpreten für den derzeit wiedergegebenen Titel an.
- 3. Lied Zeigt den Namen des derzeit wiedergegebenen Titels an.
- 4. Zeitangabe Zeigt Zeitinformationen für den derzeit wiedergegebenen Titel an.
- 5. Wiederholen Zeigt an, ob die Wiederholungsfunktion aktiviert ist.
- 6. Zufallswiedergabe Zeigt an, ob die Funktion für die Zufallswiedergabe aktiviert ist.
- 7. Wiedergabe/Pause/Stopp Zeigt den Wiedergabestatus von Musik- oder Sprachdateien an.
- 8. Batterie Informiert über den Akkuladestand.

#### **PACKUNGSINHALT**

Nehmen Sie den Sansa c200 aus der Verpackung und überprüfen Sie, ob der Verpackungsinhalt der folgenden Liste entspricht:

Sansa c200 (digitaler Audioplayer)

Kopfhörer

USB-Kabel

CD mit Bedienungsanleitung und Software

Kurzanleitung

**Trageschlaufe** 

1 Lithium-Ionen-Akku

# **ERSTE SCHRITTE**

# Übersicht

- 1. Lautstärke lauter/leiser Ermöglicht das Erhöhen oder Verringern der Lautstärke.
- 2. Öse für Trageband Anschluss für das Trageband.
- 3. Kopfhöreranschluss Ermöglicht das Anschließen von Kopfhörern an den Player.
- 4. MIC Integriertes Mikrofon.
- 5. Hold (Sperren) Schiebeschalter zum Sperren (orange) oder Entsperren der Steuerelemente.
- 6. Display Anzeige für Statusinformationen und andere Hinweise.
- 7. Auswahltaste Drücken Sie diese Taste, um eine Option auszuwählen.
- 8. Wiedergabe/Pause/Auf Drücken Sie diese Taste, um nach oben zu navigieren, die Wiedergabe anzuhalten oder die Wiedergabe fortzusetzen.
- 9. Zurück/Schneller Rücklauf Drücken Sie diese Taste, um zum vorherigen Titel zu wechseln oder nach links zu navigieren. Halten Sie die Taste gedrückt, um den schnellen Rücklauf zu aktivieren.
- 10. Ab/Optionsmenü Drücken Sie diese Taste, um nach unten oder zum Optionsmenü zu navigieren.
- 11. Weiter/Schneller Vorlauf Drücken Sie diese Taste, um zum nächsten Titel zu wechseln oder nach rechts zu navigieren. Halten Sie die Taste gedrückt, um den schnellen Vorlauf zu aktivieren.
- 12. Strom/Menü Halten Sie diese Taste gedrückt, um das Gerät ein-/auszuschalten. Drücken Sie sie kurz, um das Menü zu öffnen.
- 13. Anschluss für Basisstation Schließen Sie das Verbindungskabel für die Basisstation hier an.

#### **EINSETZEN ODER AUSTAUSCHEN DES AKKUS**

Die Stromversorgung des Sansa c200 erfolgt durch einen wiederaufladbaren Lithium-Ionen-Akku. Drücken Sie die Lasche an der Abdeckung für das Akkufach auf der Rückseite des Players, und nehmen Sie die Abdeckung ab. Richten Sie den Akku entsprechend dem Akkusymbol mit den Stiften im Akkufach aus, und setzen Sie ihn in der korrekten Ausrichtung ein.

#### **SPERRSCHALTER**

Der Sperrschalter für den Sansa c200 befindet sich auf der Seite des Geräts. Durch das Sperren des Geräts wird verhindert, dass einzelne Funktionen versehentlich ausgeführt werden. Wenn der Sperrschalter aktiviert ist, sind alle Funktionstasten des Players gesperrt. Alle Tasten am Sansa c200 sind in gesperrtem Zustand (orangefarbige Position) deaktiviert.

#### **AUFNAHMETASTE**

Die Aufnahmetaste befindet sich auf dem vorderen Bedienfeld des Sansa c200. Mit dieser Taste wird das Mikrofon zur Aufnahme eingeschaltet. Halten Sie die Taste 2 Sekunden lang gedrückt, und lassen Sie sie dann los, um mit der Aufnahme zu beginnen. Drücken Sie anschließend die silberne Taste in der Mitte, um die Aufnahme zu beenden.

#### **MINDESTSYSTEMVORAUSSETZUNGEN**

Windows XP SP1 Windows Media Player 10 Intel Pentium PC oder besser CD-ROM-Laufwerk USB 2.0-Anschluss erforderlich für hohe Übertragungsgeschwindigkeit

# **HERSTELLEN EINER VERBINDUNG UND ÜBERTRAGEN VON DATEN**

#### Anschließen am Computer

- 1. Stecken Sie den kleineren Stecker am Ende des USB-Verbindungskabels in den USB-Anschluss des Computers und den größeren Anschlussstecker in die Buchse am Sansa c200.
- 2. Nachdem die Verbindung zum Computer hergestellt wurde, sollte der Player automatisch vom Betriebssystem erkannt und als zusätzliches Laufwerk mit der Bezeichnung "Sansa c200" angezeigt werden.

# **SANSA MEDIA CONVERTER**

Sie benötigen den Sansa Media Converter, um Fotos auf den Sansa c200 zu übertragen. Legen Sie die SanDisk CD ein und installieren Sie den Sansa Media Converter auf Ihrem PC. Anschließend können Sie Ihre eigenen Fotos mithilfe des Sansa Media Converter auf Ihren Sansa c200 laden.

Importierbare Medienarten

Bilddateien: JPEG, TIFF, PNG, BMP, GIF.

# **ÜBERTRAGEN VON FOTOS**

So übertragen Sie Fotos auf den Sansa c200:

- 1. Öffnen Sie den Sansa Media Converter auf Ihrem PC.
- 2. Schließen Sie den Sansa c200 an den Computer an.

Es wird angezeigt, wie viel Speicherplatz insgesamt auf dem angeschlossenen Sansa c200 vorhanden und wie viel davon verfügbar ist. Wenn mehrere Geräte gleichzeitig angeschlossen werden, wird nur das zuerst angeschlossene Gerät unterstützt.

- 3. Wählen Sie die Mediendateien aus, die konvertiert und auf das Gerät übertragen werden sollen.
- 4. Drücken Sie Konvertieren, um mit der Konvertierung zu beginnen. Dabei werden alle im Medienfenster ausgewählten Dateien entsprechend den Parametereinstellungen für die jeweilige Medienart umgewandelt. In einem Statusfenster wird angezeigt, welche Dateien konvertiert werden und zu wie viel Prozent die Konvertierung der aktuellen Datei sowie aller Dateien bereits abgeschlossen ist.

#### **ÜBERTRAGEN VON MUSIK**

So übertragen Sie Musik auf den Sansa c200:

- 1. Schließen Sie den Sansa c200 an den Computer an.
- 2. Verwenden Sie eines der vielen verfügbaren Musik-Softwareprogramme, um Dateien von Ihrem Computer auf den Sansa c200 zu ziehen und Ihre Dateien zu synchronisieren.
- 3. Im MTP-Modus können Sie alle WMA- oder MP3-Dateien direkt in den Medienordner ziehen. Andere Dateien können im Datenordner abgelegt werden (diese Dateien werden auf dem Player nicht angezeigt).
- 4. Im MSC-Modus können Dateien und Ordner als Kopien auf das Gerät gezogen werden.

# **LÖSCHEN VON DATEIEN**

Wenn der Player mit dem Computer verbunden ist, können Sie mit dem Dateibrowser Ihres Computers auf alle Dateien auf dem Player zugreifen und Dateien löschen.

#### **SYNCHRONISIEREN VON DATEIEN**

Zur Synchronisierung der Titel auf Ihrem Player stehen verschiedene Softwarepakete zur Verfügung. Beachten Sie bitte die Anleitungen für die einzelnen Programme.

# **SICHERES ABTRENNEN DES SANDISK SANSA C200 VOM COMPUTER**

Nachdem Sie auf Ihre Dateien zugegriffen oder die Firmware aktualisiert haben, müssen Sie die folgenden Schritte ausführen, um den Sansa c200 auf sichere Weise vom Computer zu trennen:

- 1. Klicken Sie im MTP-Modus auf das Symbol für den MTP-Medienplayer oder im MSC-Modus auf das Symbol zum Entfernen von Hardware in der Windows-Taskleiste.
- 2. Warten Sie, bis eine Meldung darauf hinweist, dass die Hardware jetzt auf sichere Weise entfernt werden kann.
- 3. Daraufhin können Sie den Player vom Computer abtrennen.

#### **GRUNDFUNKTIONEN**

#### **Einschalten**

Halten Sie die Taste Strom/Menü gedrückt, bis auf dem LCD-Display der SanDisk-Bildschirmschoner und anschließend das Hauptmenü angezeigt werden.

#### Hauptmenü

Musik

Sprache

Foto

Einstellungen

#### **VERWENDEN DER NAVIGATIONSTASTEN**

Verwenden Sie die im Abschnitt "Erste Schritte" beschriebenen Navigationstasten, um die verschiedenen Menüs anzusteuern, Musik abzuspielen, Sprachaufnahmen zu erstellen und Fotos anzusehen.

# **AUSSCHALTEN**

Halten Sie die Strom-Taste zwei Sekunden lang bzw. so lange gedrückt, bis das Display ausgeschaltet ist.

# Musikmodus

Wiedergabe von Musik- bzw. Sprachaufnahmen

- 1. Drücken Sie die Taste Menü und wählen Sie das Menü Musik, um die auf dem Player gespeicherten Musik- oder Sprachaufnahmen wiederzugeben. Die Dateien für die Sprachaufnahmen befinden sich im Bereich Aufnahmen.
- 2. Sehen Sie die aufgeführten Dateien durch, markieren Sie den gewünschten Titel bzw. die gewünschte Datei und starten Sie die Wiedergabe.
- 3. Drücken Sie die Taste Rechts, um zur nächsten Aufnahme zu wechseln, oder halten Sie die Taste gedrückt, um den schnellen Vorlauf zu aktivieren.
- 4. Drücken Sie die Taste Links, um zum Anfang der Aufnahme zurückzuspringen, oder drücken Sie dieselbe Taste zweimal, um zur vorherigen Aufnahme zu wechseln. Halten Sie die Taste Links gedrückt, um den schnellen Rücklauf zu aktivieren.

# **EINSTELLEN DES WIEDERHOLUNGSMODUS**

- 1. Drücken Sie im Wiedergabemodus die Taste Ab, um die Musikoption aufzurufen.
- 2. Drücken Sie die Taste Ab, um die Option Wiederholen zu markieren.
- 3. Drücken Sie die Auswahltaste oder die Taste Rechts, um eine der folgenden Einstellungen zu wählen: Aus: Es werden keine Titel wiederholt.
	- 1: Der aktuelle Titel wird wiederholt.

Alle: Alle ausgewählten Titel werden wiederholt.

# **EINSTELLEN DES ZUFALLSWIEDERGABE-MODUS**

- 1. Drücken Sie im Wiedergabemodus die Taste Ab, um die Musikoption aufzurufen.
- 2. Drücken Sie die Taste Ab, um die Option Zufallswiedergabe zu markieren.
- 3. Drücken Sie die Auswahltaste oder die Taste Rechts, um die Zufallswiedergabe ein- oder auszuschalten.

# **EINSTELLEN DES EQUALIZERS**

Auf dem Sansa c200 stehen 5 Equalizerarten zur Verfügung: Normal, Rock, Jazz, Klassik, Pop und eine benutzerdefinierte Einstellung. Führen Sie die folgenden Schritte aus, um die Equalizereinstellungen zu wählen, die Ihren Gewohnheiten und Ihrem Geschmack entsprechen.

- 1. Drücken Sie im Wiedergabemodus die Taste Ab, um die Musikoption aufzurufen.
- 2. Drücken Sie die Taste Ab, um die Option Equalizer zu markieren.
- 3. Drücken Sie die Auswahltaste oder die Taste Rechts, um das Auswahlfenster für die Equalizereinstellungen zu öffnen.
- 4. Drücken Sie die Taste Auf oder Ab, um die gewünschte Equalizerart zu wählen, und drücken Sie dann die Auswahltaste oder die Taste Rechts.

5. Im benutzerdefinierten Modus können Sie die Parameter für ein einzelnes Frequenzband mit den Tasten Auf und Ab anpassen, während Sie mit den Tasten Rechts und Links zu den anderen Frequenzbändern wechseln können.

# **HINZUFÜGEN VON TITELN ZUR GO-LISTE**

- 1. Drücken Sie im Wiedergabemodus die Taste Ab, um die Musikoption aufzurufen.
- 2. Drücken Sie die Taste Ab, um die Option Zur Go-Liste zu markieren.
- 3. Drücken Sie die Taste Ab oder Rechts, um den Titel in die Go-Liste aufzunehmen.

# **ENTFERNEN VON TITELN AUS DER GO-LISTE**

- 1. Drücken Sie die Taste Menü, um das Menü zu öffnen. Wählen Sie das Menü Einstellungen.
- 2. Wählen Sie im geöffneten Menü Einstellungen die Option Wiedergabe.
- 3. Markieren Sie Favoriten löschen im Wiedergabemodus und drücken Sie die Auswahltaste oder die Taste Rechts, um Titel aus der Go-Liste zu entfernen.

# **FOTOMODUS**

# Anzeigen von Fotos

- 1. Wenn Sie die im Player gespeicherten Fotos anzeigen möchten, drücken Sie die Taste Menü und wählen Sie die Option Foto im Hauptmenü.
- 2. Wählen Sie Alle anzeigen und wählen Sie dann das Bild aus, das angezeigt werden soll.
- 3. Drücken Sie die Taste Rechts bzw. Links, um das nächste bzw. vorherige Bild anzuzeigen.
- 4. Drücken Sie die Taste Menü, um das Anzeigen von Fotos zu beenden.

# **DIASHOW**

Wenn Sie eine Diashow starten möchten, bei der mehrere Bilder nacheinander angezeigt werden, drücken Sie die Taste Menü, wählen Sie die Option Foto im Hauptmenü und wählen Sie dann Diashow starten.

#### Fotooptionen

- 1. Wählen Sie Fotooptionen im Menü Foto, um die Optionen für die Fotos einzustellen.
- 2. Markieren Sie Zufällig, und drücken Sie die Taste Ab oder Rechts, um Zufällig ein oder Zufällig aus zu wählen.
- 3. Markieren Sie Schleife, und drücken Sie die Taste Ab oder Rechts, um Schleife ein oder Schleife aus zu wählen.
- 4. Markieren Sie Dauer und drücken Sie die Taste Ab oder Rechts, um die Anzeigedauer für jedes Bild einzustellen.

# **AUFNAHMEMODUS**

# Sprachaufnahmen

Der Sansa c200 ist mit einem integrierten Mikrofon für Sprachaufnahmen ausgestattet. Sie können damit Sprachaufnahmen erstellen, Interviews aufnehmen oder Vorträge aufzeichnen. Führen Sie die folgenden Schritte aus, um Sprachaufnahmen zu erstellen:

- 1. Wählen Sie die Option Sprache im Hauptmenü.
- 2. Drücken Sie die Taste einmal, um mit der Aufnahme zu beginnen. Die Aufnahme beginnt sofort, wenn Sie die Aufnahmefunktionstaste auf der Seite des Players drücken.
- 3. Drücken Sie die Taste Wiedergabe/Pause/Auf, um die Aufnahme zu beenden.
- 4. Wenn Sie die Aufnahmen wiedergeben möchten, befolgen Sie die gleichen Schritte wie zur Wiedergabe von Musik.

#### **EINSTELLUNGSMODUS**

Die Einstellungen des Sansa c200 können individuell angepasst werden.

#### **EINSTELLEN DER DISPLAY-HINTERGRUNDBELEUCHTUNG**

Durch das automatische Abdunkeln der Hintergrundbeleuchtung wird Strom gespart. Wenn mehrere Sekunden lang keine Taste am Player gedrückt wird, wird die Hintergrundbeleuchtung automatisch ausgeschaltet. Sobald Sie auf eine Taste drücken, wird die Hintergrundbeleuchtung wieder aktiviert.

- 1. Wählen Sie Einstellungen im Hauptmenü.
- 2. Wählen Sie Display.
- 3. Wählen Sie Beleuchtung.
- 4. Wählen Sie die gewünschte Einstellung für die Hintergrundbeleuchtung.

#### **EINSTELLEN DES DISPLAY-KONTRASTS**

Wählen Sie eine geeignete Display-Kontrasteinstellung für unterschiedliche Lichtbedingungen.

- 1. Wählen Sie Einstellungen im Hauptmenü.
- 2. Wählen Sie Display.
- 3. Wählen Sie Kontrast.
- 4. Drücken Sie die Taste Links oder Rechts, um den gewünschten Kontrast für das Display einzustellen.

#### **EINSTELLEN DER SPRACHE**

- 1. Wählen Sie Einstellungen im Hauptmenü.
- 2. Wählen Sie Sprache.
- 3. Wählen Sie die gewünschte Sprache.

# **ZURÜCKSETZEN AUF DIE URSPRÜNGLICHEN EINSTELLUNGEN**

- 1. Wählen Sie Einstellungen im Hauptmenü.
- 2. Wählen Sie Zurücksetzen.
- 3. Wählen Sie Speichern, um die werkseitigen Einstellungen wiederherzustellen, oder Abbrechen, um keine Änderungen vorzunehmen.

# **INFORMATIONEN ZUM GERÄT**

- 1. Wählen Sie Einstellungen im Hauptmenü.
- 2. Wählen Sie System-Info.
- 3. Auf dem Display werden Informationen zum Gerät angezeigt.

# **EINSTELLEN DER AUTOMATISCHEN AUSSCHALTFUNKTION UND DES SCHLAFMODUS**

Sie können die automatische Ausschaltfunktion so wählen, dass der Sansa c200 bei der Wiedergabe oder beim Aufnehmen nach Verstreichen einer bestimmten Zeitdauer automatisch ausgeschaltet wird.

- 1. Wählen Sie Einstellungen im Hauptmenü.
- 2. Wählen Sie Strom.
- 3. Wählen Sie Automatisch aus oder Schlafmodus.
- 4. Wählen Sie die gewünschte Einstellung.

# **EINSTELLEN DES USB-MODUS**

- 1. Wählen Sie Einstellungen im Hauptmenü.
- 2. Wählen Sie USB.
- 3. Sie können den Modus AutoDetect oder MSC wählen.

Hinweis: Der Standardmodus für AutoDetect ist MTP. Der MTP-Modus unterstützt nur Windows Media Player 10.

Sie müssen den MTP-Modus verwenden, um beim Synchronisieren der Musikdateien mit Windows Media Player 10 eine optimale Systemleistung zu erzielen.

# **TIPPS, HÄUFIG GESTELLTE FRAGEN UND FEHLERSUCHE**

In diesem Kapitel finden Sie Antworten auf häufig gestellte Fragen, die sich möglicherweise bei der Verwendung des Players ergeben.

# **HÄUFIG GESTELLTE FRAGEN**

# Frage: Wie kopiere ich Dateien auf den Sansa MP3-Player?

Antwort: Im MSC-Modus können Sie beim Kopieren und Ablegen von Dateien auf Ihrem Sansa c200 genau so vorgehen wie beim Kopieren von Dateien auf der Festplatte.

# Frage: Welche Dateiformate unterstützt der Sansa c200?

Antwort: Der Sansa MP3-Player unterstützt die Formate MP3, WAV, WMA und Secure WMA. Alle anderen Formate müssen zuerst konvertiert werden, bevor Sie auf den Sansa c200 übertragen werden können.

# Frage: Was ist MTP?

Antwort: MTP steht für Media Transfer Protocol (MTP). Es handelt sich dabei um ein neues Medienübertragungsprotokoll und eine Reihe von Treibern, die von Microsoft entwickelt wurden, um das Anschließen von mobilen Geräte an einen PC mit dem Betriebssystem Windows XP und die Synchronisierung digitaler Medieninhalte zwischen diesen Geräten und einem PC zu ermöglichen.

#### Frage: Auf meinem Player befinden sich einige Musikdateien, die nicht abgespielt werden können. Wenn ich sie auswähle, wird ein anderer Titel wiedergegeben. Wodurch wird dieses Problem verursacht?

Antwort: Sie sind unter Umständen nicht berechtigt, den Titel auf einem zusätzlichen Gerät wiederzugeben. Versuchen Sie, einen Titel von einer älteren CD abzuspielen, den Sie als MP3-Datei gespeichert haben. Wenn Sie den älteren Titel abspielen können, aber nicht den Titel, mit dem Sie Probleme haben, müssen Sie die Berechtigung zum Abspielen käuflich erwerben.

# Frage: Warum sollte die Firmware aktualisiert werden?

Antwort: Sie sollten immer die neueste Firmware auf dem Player installieren, um sicherzustellen, dass er korrekt arbeitet und dass Sie die neuesten Funktionen verwenden können.

# Frage: Wie kopiere ich eine CD auf den Player?

Antwort: Zuerst müssen Sie die Musik mit einem Programm wie beispielsweise Windows Media Player von der CD auf Ihren Computer übertragen. Sobald die Dateien auf Ihrem Computer gespeichert sind, können Sie die Titel direkt auf den Player kopieren oder Windows Media Player verwenden, um Ihren Player mit der Titelliste zu synchronisieren.

# Frage: Wie kann ich auf meinem MP3-Player auch nicht unterstützte Dateitypen verwenden?

Antwort: Sie müssen Musikdateien in einem anderen Format zuerst in ein unterstütztes Format umwandeln. Anschließend können Sie die Titel auf gewohnte Weise auf den Player übertragen (durch Kopieren und Ablegen oder Übertragen in einem Musikprogramm).

# Frage: Wie kann ich im MTP-Modus Dateien auf den Player ziehen?

Antwort: Sofern es sich um WMA-, WAV- oder MP3-Dateien handelt, können Sie die Dateien direkt in den Medienordner ziehen. Andere Dateien können im Datenordner abgelegt werden (diese Dateien werden auf dem Player nicht angezeigt). Alternativ dazu können Sie den Player in den MSC-Modus schalten und die Dateien dann in das Stammverzeichnis ziehen.

# Frage: Ist der Player mit Podcasts kompatibel?

Antwort: Podcasts im MP3-Format und mit einer geeigneten Bitrate (32 bis 320 Kbps) sollten problemlos auf dem Player wiedergegeben werden können.

#### Frage: Warum werden auf dem Player keine Informationen zum Interpreten oder Album angezeigt?

Antwort: Normalerweise weist dies darauf hin, dass die ID3-Tags nicht alle Informationen enthalten. Klicken Sie auf dem Computer mit der rechten Maustaste auf den Titel, wählen Sie Eigenschaften, öffnen Sie das Register Zusammenfassung und klicken Sie auf Erweitert. Sie können nun die fehlenden Daten (Interpret, Album, Titel, Titelnummer, Genre und Jahr) eingeben.

# **SERVICE- UND GARANTIEINFORMATIONEN**

In diesem Kapitel erfahren Sie, wie Sie Support für Ihren Player erhalten. Außerdem finden Sie hier wichtige Garantieinformationen.

# **TECHNISCHER SUPPORT**

Bevor Sie sich an den Technischen Support wenden, sollten Sie den Abschnitt "Tipps, häufig gestellte Fragen und Fehlersuche" lesen. Möglicherweise wird Ihre Frage dort beantwortet.

Falls Sie Fragen zur Verwendung bzw. zu den Features des Players haben, rufen Sie bitte das Technische Supportzentrum von SanDisk unter +1-866-726-3475 an oder füllen Sie auf der folgenden Website einen Online-Supportantrag aus: http://www.sandisk.com/retail/support.asp.

Wenden Sie sich bei Fragen zu den Services von Partnerunternehmen bitte direkt an den technischen Support des jeweiligen Partnerunternehmens.

Bitte teilen Sie uns möglichst viele der auf der Verpackung vorhandenen Informationen mit, wenn Sie uns anrufen oder einen Online-Supportantrag stellen. Auf diese Weise sind wir in der Lage, Ihnen schneller zu helfen.

#### **WEITERE INFORMATIONEN**

Sie können uns auch im Internet unter der folgenden Adresse besuchen: http://www.sandisk.com. Dort finden Sie weitere Informationen zu Ihrem Player sowie zu anderen Produkten von SanDisk.

# **1 JAHR BESCHRÄNKTE GARANTIE VON SANDISK**

Die Garantie erstreckt sich nicht auf Software von Drittanbietern oder Inhalte, die mit dem Produkt verwendet oder bereitgestellt werden. Sie sind für alle Wartungs- und Reparaturarbeiten selbst verantwortlich, die im Zusammenhang mit der jeweiligen Software bzw. den jeweiligen Inhalten notwendig werden. Diese Garantie wird dem Erstkäufer gewährt, der das Produkt direkt bei SanDisk oder bei einem autorisierten Händler erworben hat. Die Garantie ist nicht übertragbar. Unter Umständen ist ein Kaufnachweis erforderlich. SanDisk trägt keine Verantwortung, wenn ein Fehler oder Schaden durch Produkte oder Komponenten von Drittanbietern verursacht wird, unabhängig davon, ob die Verwendung mit diesen Produkten oder Komponenten autorisiert ist oder nicht. Die Garantie erstreckt sich nicht auf Software von Drittanbietern, die mit dem Produkt geliefert wird. Sie sind für alle im Zusammenhang mit dieser Software anfallenden Wartungs- und Reparaturarbeiten selbst verantwortlich. Diese Garantie ist nichtig, wenn das Produkt nicht in Übereinstimmung mit den Produktanweisungen verwendet wird oder aufgrund von falscher Installation, Missbrauch, unbefugter Reparatur, Veränderungen oder durch einen Unfall beschädigt wird.

Wenden Sie sich bitte bei Garantieansprüchen unter der Telefonnummer +1 866 726 3475 an SanDisk oder senden Sie eine E-Mail an: support@SanDisk.com. Sie müssen das Produkt in einer sicheren Verpackung und entsprechend den Anweisungen von SanDisk auf eigene Kosten zurücksenden. Sie müssen darauf achten, dass Sie eine Bestätigungsnummer zur Verfolgung der Sendung erhalten. Diese Nummer müssen Sie gegebenenfalls SanDisk mitteilen. Es steht SanDisk frei, das Produkt nach eigenem Ermessen entweder zu reparieren, durch ein neues oder überarbeitetes Produkt mit der gleichen oder mit besserer Kapazität und Funktionalität zu ersetzen oder den Kaufpreis zurückzuerstatten. Die Garantie für das Ersatzprodukt gilt für den verbleibenden Zeitraum der ursprünglichen Garantie. DIE GESAMTE HAFTUNG VON SANDISK UND IHRE AUSSCHLIESSLICHEN ANSPRÜCHE BEI EINEM VERSTOSS GEGEN DIESE GARANTIE DURCH SANDISK SIND AUF DIE GENANNTEN MASSNAHMEN BESCHRÄNKT.

SanDisk übernimmt keine Garantie und ist nicht verantwortlich für verloren gegangene Daten oder Informationen, die auf einem Produkt (einschließlich zurückgesendeter Produkte) gespeichert waren. Die Ursache für den Verlust spielt dabei keine Rolle. Es wird keine Garantie dafür übernommen, dass die Produkte von SanDisk jederzeit fehlerfrei arbeiten. SanDisk-Produkte sollten nicht in lebenserhaltenden Systemen oder anderen Anwendungen verwendet werden, bei denen ein Geräteversagen zu Verletzungen oder zum Tod führen könnte. Aufgrund dieser Garantie stehen Ihnen bestimmte Rechte zu. Je nach geltender Gesetzgebung stehen Ihnen möglicherweise noch andere Rechte zu.

DIE OBIGEN ANGABEN BESCHREIBEN DIE GARANTIEVERPFLICHTUNGEN VON SANDISK IN VOLLEM UMFANG. SANDISK LEHNT IM GESETZLICH ZULÄSSIGEN RAHMEN ALLE WEITEREN AUSDRÜCKLICHEN UND STILLSCHWEIGENDEN GARANTIEN AB. DIE STILLSCHWEIGENDEN GARANTIEN DER MARKTFÄHIGKEIT UND EIGNUNG FÜR EINEN BESTIMMTEN ZWECK GELTEN NUR FÜR DIE DAUER DER AUSDRÜCKLICHEN GARANTIE. IN MANCHEN RECHTSGEBIETEN IST DIE ZEITLICHE BESCHRÄNKUNG EINER STILLSCHWEIGENDEN GARANTIE NICHT ZULÄSSIG. DIE OBEN GENANNTE BESCHRÄNKUNG TRIFFT DARUM EVENTUELL NICHT AUF SIE ZU. SANDISK ODER VERBUNDENE BZW. TOCHTERUNTERNEHMEN HAFTEN UNTER KEINEN UMSTÄNDEN FÜR DIREKTE, INDIREKTE ODER FOLGESCHÄDEN, FÜR FINANZIELLE VERLUSTE ODER FÜR DEN VERLUST VON DATEN BZW. BILDERN. DIESE EINSCHRÄNKUNG GILT AUCH DANN, WENN SANDISK AUF DIE MÖGLICHKEIT SOLCHER SCHÄDEN HINGEWIESEN WURDE. IN MANCHEN RECHTSGEBIETEN IST DER AUSSCHLUSS ODER DIE BESCHRÄNKUNG VON ZUFÄLLIGEN ODER FOLGESCHÄDEN NICHT ZULÄSSIG. DER OBIGE HINWEIS AUF EINE BESCHRÄNKUNG ODER EINEN AUSSCHLUSS TRIFFT DARUM MÖGLICHERWEISE NICHT AUF SIE ZU. UNTER KEINEN UMSTÄNDEN ÜBERSTEIGT DIE HAFTUNG VON SANDISK DEN BETRAG, DEN SIE FÜR DAS PRODUKT BEZAHLT HABEN.

SanDisk, das SanDisk-Logo und "Store Your World in Ours" sind Handelsmarken der SanDisk Corporation und sind in den USA und in anderen Ländern eingetragen. Sansa, TrustedFlash™ und gruvi sind Handelsmarken der SanDisk Corporation. SD und microSD sind Handelsmarken. Das PlaysForSure-Logo ist eine Handelmarke bzw. eine eingetragene Handelsmarke der Microsoft Corporation in den USA und/oder anderen Ländern. Liquidmetal ist eine eingetragene Handelsmarke von Liquidmetal Technologies, Inc. Andere hier erwähnten Markennamen werden nur zu Identifikationszwecken verwendet und sind unter Umständen Handelsmarken der jeweiligen Inhaber.

© 2006 SanDisk Corporation. Alle Rechte vorbehalten. Hergestellt in China

# **HINWEIS FÜR BENUTZER:**

Dieses Produkt enthält Technologie der Microsoft Corporation, die urheberrechtlich geschützt ist. Die Verwendung oder der Vertrieb der betroffenen Technologie außerhalb dieses Produkts ohne eine Lizenz von Microsoft oder einem autorisierten Tochterunternehmen von Microsoft ist untersagt.

Die Anbieter von Inhalten verwenden die auf diesem Gerät eingesetzte Technologie für die Verwaltung digitaler Rechte für Windows-Medien ("WM-DRM"), um die Integrität ihrer Inhalte ("sicherer Inhalt") zu gewährleisten und sicherzustellen, dass die Urheberrechte (einschließlich Copyright) für diese Inhalte nicht verletzt werden. Die WM-DRM-Software wird auf diesem Gerät zur Wiedergabe von sicherem Inhalt verwendet ("WM-DRM-Software"). Wenn die Sicherheitsfunktionen der auf diesem Gerät verwendeten WM-DRM-Software deaktiviert wurden, können die Eigentümer sicherer Inhalte ("Eigentümer sicherer Inhalte") verlangen, dass Microsoft die Rechte der WM-DRM-Software annulliert, sodass keine neuen Lizenzen zum Kopieren, Anzeigen und/oder Abspielen sicherer Inhalte erworben werden können. Dieser Entzug von Rechten hat keine Auswirkungen auf die Wiedergabe ungeschützter Inhalte mit der WM-DRM-Software. Eine Liste der annullierten WM-DRM-Software wird immer dann an Ihr Gerät gesendet, wenn Sie eine Lizenz für sichere Inhalte vom Internet oder von einem PC übertragen. Dabei überträgt Microsoft eventuell auch Annullierungslisten für die Eigentümer sicherer Inhalte auf Ihr Gerät.

# **ENDBENUTZER-LIZENZVERTRAG**

# SAN DISK CORPORATION – ENDBENUTZER-LIZENZVERTRAG

BEVOR SIE DIESE SOFTWARE LADEN, müssen Sie die folgenden Vertragsbedingungen lesen. Die mit diesem Produkt gelieferten oder integrierten Firmware-Komponenten, Computerprogramme, Gerätetreiber, Daten und Informationen ("Software") werden Ihnen gemäß den Bedingungen des vorliegenden Endbenutzer-Lizenzvertrags zur Verfügung gestellt. Unter Umständen gelten weitere Bestimmungen eines Vertrags zwischen Ihnen und Drittpartei-Lizenzgebern von SanDisk. Durch das Herunterladen, Installieren oder den Einsatz der Software stimmen Sie allen Bedingungen dieses Endbenutzer-Lizenzvertrags zwischen SanDisk Corporation ("SanDisk", "wir" oder "uns") und jeder Person zu, die die Software herunterlädt, installiert oder verwendet ("Sie" oder "Ihre"). Eigentümer der Software sind SanDisk oder andere ("Lizenzgeber"), die es SanDisk gestatten, ihre Software zu verteilen. Falls Sie mit den vorliegenden Bedingungen nicht einverstanden sind, dürfen Sie die Software nicht installieren oder verwenden. Die Software ist durch Urheberrechtsgesetze und internationale Urheberrechtsverträge sowie andere Gesetze und Verträge zu geistigem Eigentum geschützt.

1. Softwarelizenz. Vorbehaltlich der vorliegenden Bedingungen und unter Beachtung der geistigen Eigentumsrechte von SanDisk erteilt SanDisk Ihnen eine beschränkte, einfache, nicht gebührenpflichtige Lizenz, die nicht in Unterlizenz vergeben werden darf und die nur gemäß den vorliegenden Bedingungen übertragen werden darf. Diese Lizenz (die "Lizenz") und die damit einhergehenden Rechte berechtigen Sie, die Software in ausführbarer Form für SanDisk-Produkte und -Services nur für persönliche Zwecke auf einem einzigen Computer auszuführen. Für jeden Lizenznehmer der Software darf die Software jeweils nur auf einem Computer oder Hardwaregerät eingesetzt werden. Die Software wird "eingesetzt", wenn sie entweder heruntergeladen, kopiert, in den RAM-Speicher geladen oder auf der Festplatte oder einem anderen permanenten Speicher eines Computers oder sonstigen Hardwaregeräts installiert wird. SanDisk und die Lizenzgeber von SanDisk behalten alle Rechte, Eigentumsrechte und Anrechte auf die Software.

2. Einschränkungen. SanDisk bzw. seine Lizenzgeber behalten alle Rechte an der Software, für die Ihnen nicht ausdrücklich eine Lizenz gewährt wurde. Sie dürfen an der Software keine Änderungen vornehmen und keine Bearbeitungen (neue Versionen), Adaptionen oder Übersetzungen davon erstellen. Gemäß den Bedingungen dieses Vertrags wird kein Quellcode zur Verfügung gestellt. Sie dürfen die Software nicht einer Rückentwicklung unterziehen, disassemblieren, dekompilieren, vermieten oder verpachten oder die Quellcodeversion der Software neu erstellen oder ausfindig machen. Die Software enthält gesetzlich geschützte und vertrauliche Informationen von SanDisk oder seinen Lizenzgebern, und Sie verpflichten sich, diese Informationen nicht offen zu legen oder an andere weiterzugeben. Alle zugelassenen Kopien der Software, die Sie erstellen oder verteilen, müssen in unabgeänderter Form vorliegen und müssen alle ursprünglichen Eigentumsrechtshinweise enthalten. Zudem muss dieser Vertrag in der Kopie der Software enthalten sein oder mit der Kopie geliefert werden. Sie dürfen die Software nicht aufteilen, um einzelne Komponenten davon in Unterlizenz zu vergeben, zu verteilen oder an Drittparteien zu übertragen. Sie dürfen die Software weder in andere Softwareprodukte einbetten noch an der Software als Ganzes oder an Teilen davon Änderungen vornehmen.

3. GEWÄHRLEISTUNGSVERZICHT. DIE SOFTWARE WIRD BIS ZUM VOM ANWENDBAREN GESETZ ZULÄSSIGEN HÖCHSTMASS OHNE MÄNGELGEWÄHR, SOFERN VERFÜGBAR UND OHNE GARANTIEN GELIEFERT. SANDISK UND SEINE LIZENZGEBER MACHEN KEINERLEI ZUSICHERUNGEN UND ÜBERNEHMEN KEINERLEI GEWÄHRLEISTUNGEN BEZÜGLICH UNTER ANDEREM DER MARKTFÄHIGKEIT, DER EIGNUNG FÜR EINEN BESTIMMTEN ZWECK, DER NICHTEINMISCHUNG ODER NICHTVERLETZUNG VON GEISTIGEN EIGENTUMSRECHTEN DRITTER ODER GLEICHBEDEUTENDE GEWÄHRLEISTUNGEN GEMÄSS DEN GESETZEN EINES BELIEBIGEN GESETZESSTANDES. DABEI SPIELT ES KEINE ROLLE, OB SOLCHE GEWÄHRLEISTUNGEN GESETZLICH VORGESCHRIEBEN SIND, RECHTLICH ODER AUFGRUND ALLGEMEINEN HANDELSGEBRAUCHS ABGELEITET WERDEN ODER AUSDRÜCKLICH ODER STILLSCHWEIGEND ZUGRUNDE GELEGT WERDEN. SIE ÜBERNEHMEN DAS GESAMTE RISIKO BEZÜGLICH DER QUALITÄT UND LEISTUNG DER SOFTWARE. SOLLTE DIE SOFTWARE DEFEKT SEIN, ÜBERNEHMEN SIE UND NICHT SANDISK ODER SEINE LIZENZGEBER BZW. WIEDERVERKÄUFER DIE GESAMTEN KOSTEN DER NOTWENDIGEN WARTUNG, REPARATUR ODER FEHLEBERBEHEBUNG.

4. HAFTUNGSBESCHRÄNKUNG. SANDISK ODER SEINE LIZENZGEBER BZW. DEREN DIREKTOREN, FÜHRUNGSKRÄFTE, ANGESTELLTE, BERATER, LIZENZGEBER, LIZENZNEHMER ODER TOCHTERGE-SELLSCHAFTEN SIND UNTER KEINEN UMSTÄNDEN FÜR MITTELBARE, BEILÄUFIG ENTSTANDENE, KONKRETE, EXEMPLARISCHE ODER FOLGESCHÄDEN VERANTWORTLICH, DIE SICH AUS ODER IN VERBINDUNG MIT DEM HERUNTERLADEN, DEM EINSATZ, DER LEISTUNG ODER DER NICHTLEISTUNG DER SOFTWARE ERGEBEN. DIESE VORSTEHENDEN HAFTUNGSBESCHRÄNKUNGEN GELTEN SELBST, WENN FÜR DIE GENANNTEN SCHÄDEN KEINE ABHILFE FÜR DEN WESENTLICHEN ZWECK ZUR VERFÜGUNG GESTELLT WIRD. DIE GESAMTE VERPFLICHTUNG VON SANDISK ODER SEINEN LIZENZGEBERN IHNEN GEGENÜBER ÜBERSTEIGT IN KEINEM FALL DEN BETRAG, DEN SIE UNS FÜR DEN GEBRAUCH DER SOFTWARE BEZAHLT HABEN.

5. Die Software wird mit "EINGESCHRÄNKTEN RECHTEN" geliefert. Der Einsatz, die Vervielfältigung bzw. die Offenbarung durch Regierungsbehörden unterliegen den in FAR 52.227-14 und DFARS 252.227-7013 ff. aufgeführten Einschränkungen. Der Einsatz der Software durch Regierungsbehörden stellt die Anerkennung der darin enthaltenen Eigentumsrechte von SanDisk dar. Lieferant oder Hersteller ist die SanDisk Corporation, 601 McCarthy Boulevard, Milpitas, CA 95035, USA.

6. Beendigung. Wir können diesen Vertrag und die Lizenz jederzeit kündigen, falls Sie die Bedingungen dieses Vertrags verletzen. Nach Kündigung dieses Vertrags müssen Sie alle Kopien der Software löschen bzw. zerstören.

7. Extrem risikoreiche Aktivitäten. Die Software ist nicht fehlertolerant und ist nicht für den Einsatz in lebensgefährlichen Umgebungen konzipiert oder gedacht, die eine ausfallsichere Leistung voraussetzen, oder in anderen Anwendungen, bei denen ein Betriebsausfall der Software direkt zu lebensgefährlichen oder anderen Verletzungen sowie zu schwerem Körper- oder Sachschaden führen kann (zusammen "extrem risikoreiche Aktivitäten" genannt). SANDISK LEHNT ALLE AUSDRÜCKLICHEN UND STILLSCHWEIGENDEN GARANTIEN BEZÜGLICH DER EIGNUNG DER SOFTWARE ZUM EINSATZ BEI EXTREM RISIKOREICHEN AKTIVITÄTEN AB UND IST NICHT HAFTBAR FÜR VERPFLICHTUNGEN ODER SCHÄDEN, DIE SICH AUS EINEM SOLCHEN EINSATZ ERGEBEN.

8. Allgemeines. Dieser Vertrag stellt die gesamte Vereinbarung zwischen den Parteien bezüglich Ihres Einsatzes der Software dar. Falls ein Teil des Vertrags als nichtig und nicht erzwingbar eingestuft wird, hat dies keinen Einfluss auf die Gültigkeit des Rests des Vertrags, der gemäß seiner Bestimmungen gültig und erzwingbar bleibt. Dieser Vertrag unterliegt den Gesetzen des US-Bundesstaates Kalifornien und dem Bundesrecht der Vereinigten Staaten von Amerika und wird gemäß diesen Gesetzen ausgelegt, ohne Rücksicht auf eventuelle Gesetzeskollisionsbestimmungen. Das Übereinkommen der Vereinten Nationen über den Warenkauf ist auf diesen Vertrag nicht anwendbar. Alle Klagen oder Gerichtsverfahren, die sich aus oder in Zusammenhang mit diesem Vertrag ergeben, werden in den staatlichen Gerichten oder Bundesgerichten von Santa Clara County, Kalifornien, entschieden, und die Parteien erklären sich hierbei mit der ausschließlichen und örtlichen Zuständigkeit dieser Gerichte einverstanden. Sie dürfen keinen Teil der Software und kein sich direkt aus der Software ergebendes Produkt aus den USA entfernen bzw. von einem beliebigen Ort wieder ausführen, um die entsprechenden Teile oder Produkte in ein Land (oder Rechtsnachfolger davon) zu exportieren, das die US-Exportkontrollgesetze verletzt; es sei denn, eine solche Ausfuhr geschieht unter Einhaltung aller anwendbaren Ausfuhrgesetze und -vorschriften und nach Einholung aller unter den anwendbaren Ausfuhrgesetzen notwendigen Lizenzen und Genehmigungen, einschließlich (und ohne Einschränkung) der Genehmigungen durch das US-Handelsministerium. Jegliche Befreiung von der Einhaltung bestimmter Verpflichtungen und alle Änderungen der Bedingungen dieses Vertrags sind nur rechtswirksam, wenn sie schriftlich erfolgen und von einem autorisierten Vertreter jeder Partei unterzeichnet werden. Die Bestimmungen in den Abschnitten 3, 4, 5, 6, 7 und 8 sind auch nach der Beendigung oder dem Erlöschen dieses Vertrags wirksam.

# **ANWEISUNGEN FÜR DIE ENTSORGUNG**

Dieses Gerät darf nicht mit unsortiertem Hausmüll entsorgt werden. Eine unangemessene Entsorgung kann zu Umweltschäden und Gefahren für die Gesundheit führen. Bitte beachten Sie die Hinweise der für Ihren Ort zuständigen Behörden zu Rückgabe- und Sammelverfahren.